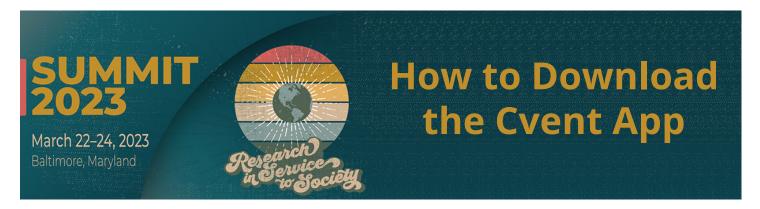

### 1. Download the app.

Click the QR code above or access the App Store or Google Play Store and search for the "Cvent Events" app. Once you've found the app, download it.

Download Cvent Events app on an Apple device:

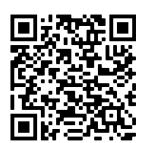

Download Cvent Events app on an Android device:

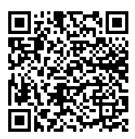

Cvent Events app icon in app store:

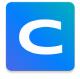

#### 2. Search for the event.

Return to your device's home screen and open the app. Enter the event name ARIS 2023 Summit.

### 3. Download the event.

Tap the  $\stackrel{\bot}{\mathbf{L}}$  icon to download the event.

# 4. Enter your information.

You will be automatically prompted to log in. Enter your first name, last name, and email. Then tap the arrow.

# 5. Verify your account.

You will either receive an email and text message containing a verification code or just an email. Read it, then return to the app, enter the code, and tap the arrow.